ブルーがきれいなルリマツリ、ゆっくりと観照したい花のひとつです。

1、「星5」を土台にして花びらを作ります。 調整ハンドルを下に移動し下記のようにする 線の間に「曲線」で花びらを作成、コピーし5枚を配置する。

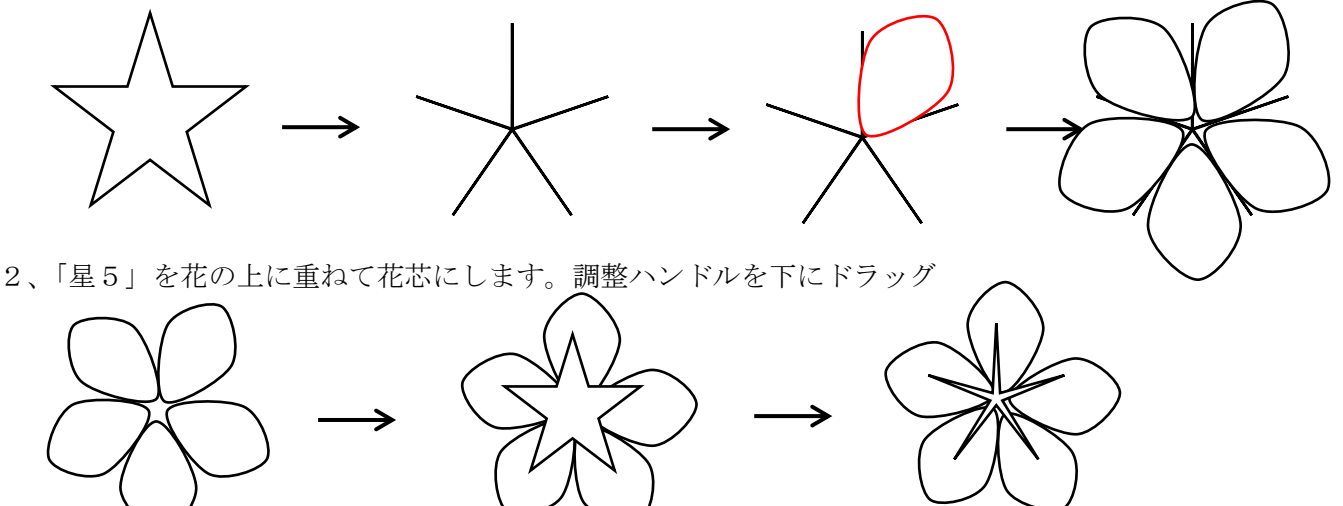

3、花に「塗りつぶしの色」をつけますが「花びらをグループ化」してグラデーションをつけます。 グラデーションから標準スタイルから「霧」、種類「放射」、方向「中心から」

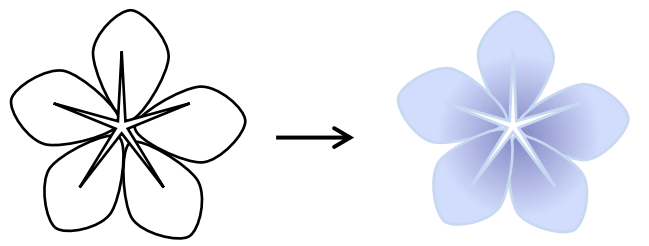

4、花びらにアクセントをつけます。線で描き「塗りつぶしの色」をつけましたが「線の色」だけを付けてみて もいいでしょう。

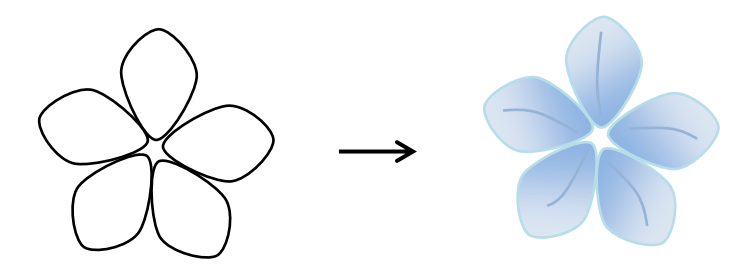

5-1「月」から「葉」を描く

「基本図形:月」をクリックして頂点を出します。下の「頂点」を削除したものを葉にします。(月を選択した 時、ページ上でドラッグせず、クリックです。)それを元に変形し三種類の葉を作ります。

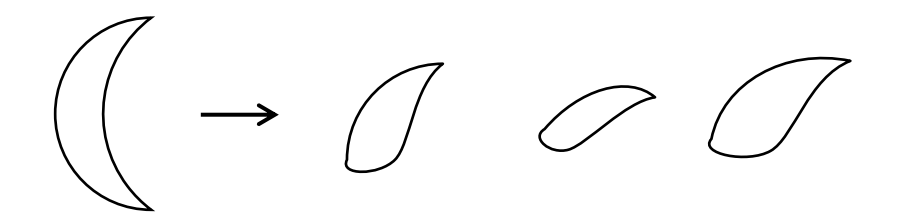

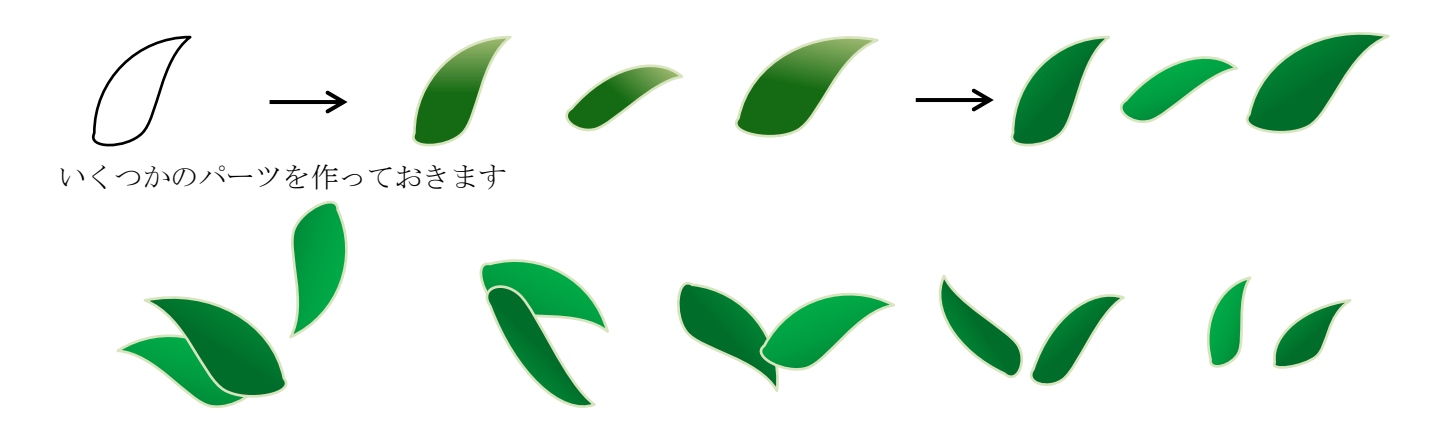

6、花の配置

花を配置してから「星7」の線を最背面におきます。

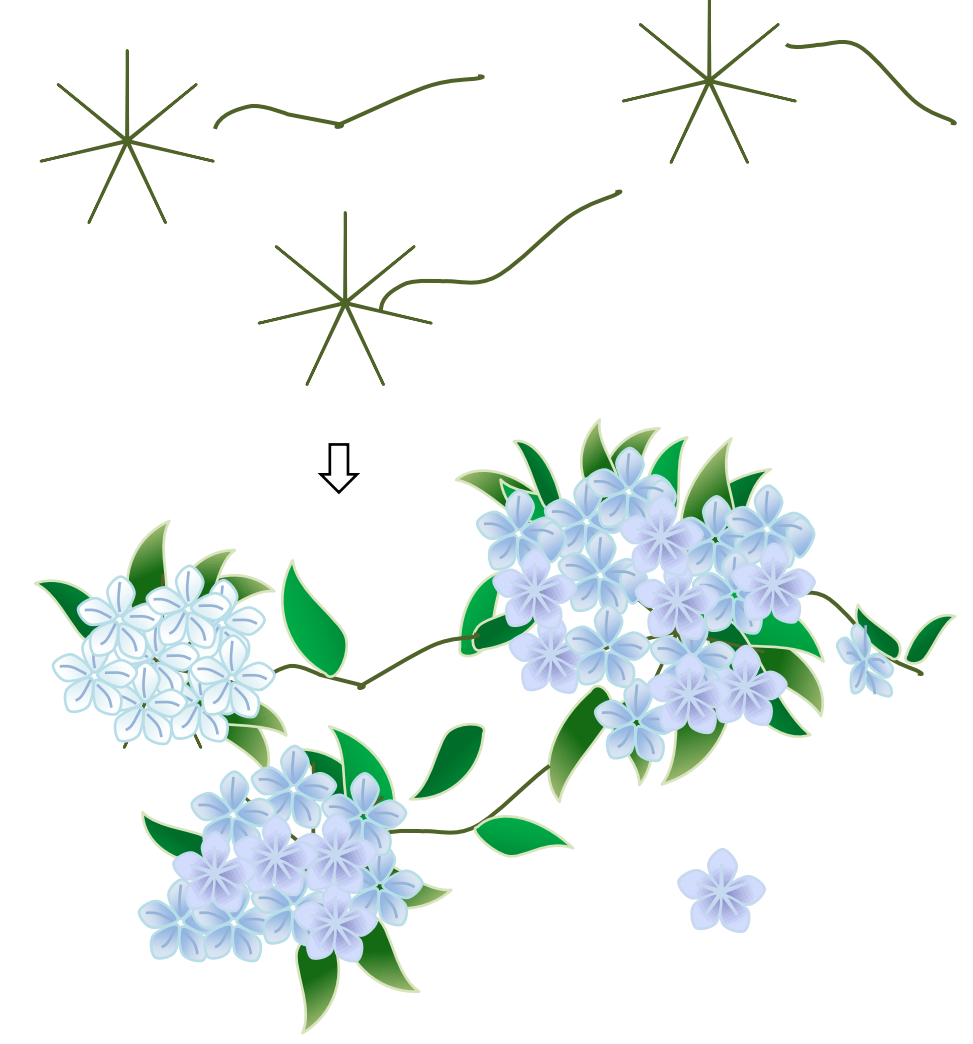

7、「背景」

四角形を描き、「テクスチャー:ピンクの画用紙」を選択し透過性を付けました。

「塗りつぶし:セーム皮」を付けたものも作ってみました

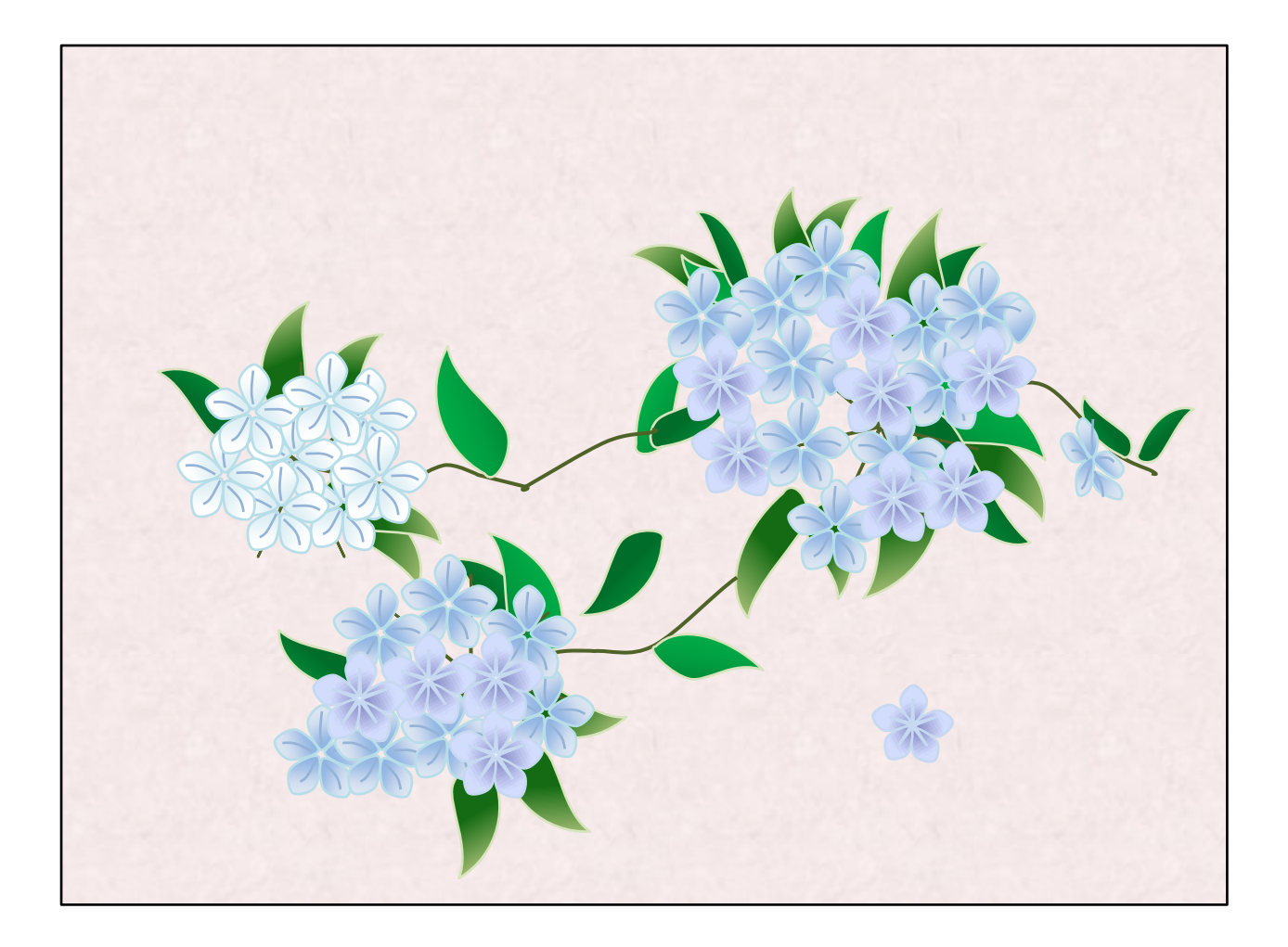

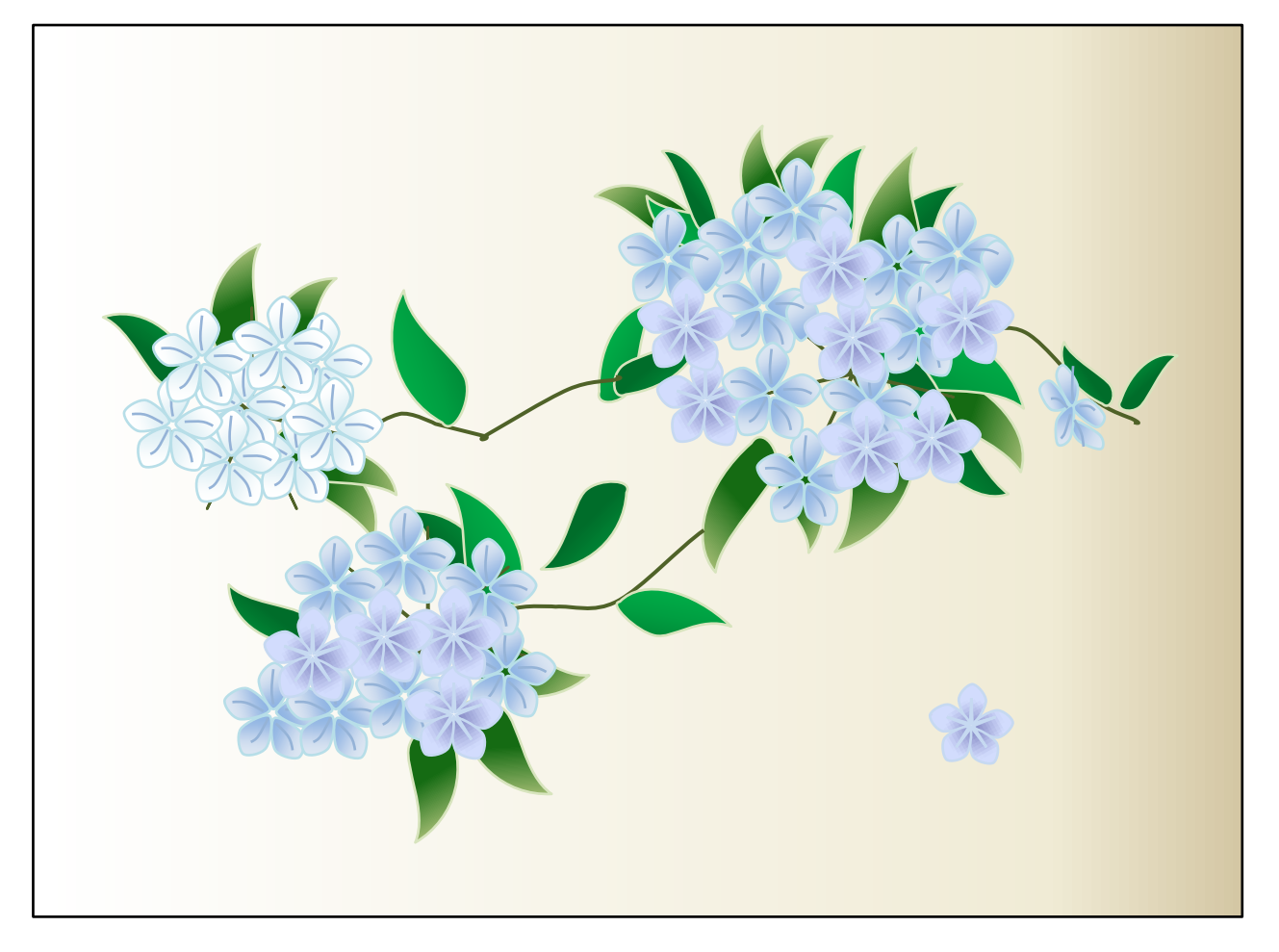